# grupomodulos.com.br

# Descomplicando Evento S-2230

A nova obrigação do Governo Federal trouxe mudanças à todos que atuam no setores contábil e RH das empresas. Antes de prestar a informação é necessário entendê-la por completo.

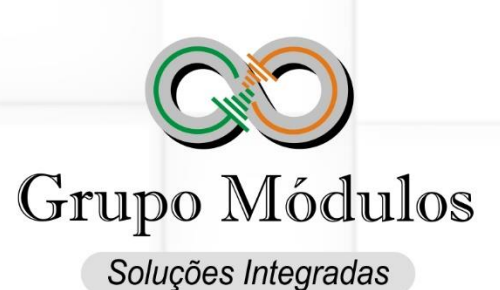

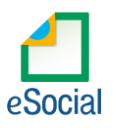

## **O que diz o e-Social.**

**Conceito do evento:** evento utilizado para informar os afastamentos temporários dos trabalhadores, por quaisquer dos motivos elencados na Tabela 18 – "Motivos de Afastamento", bem como eventuais alterações e prorrogações. Caso o empregado/servidor possua mais de um vínculo, é necessário o envio do evento para cada um deles.

**Quem está obrigado:** o empregador/contribuinte/órgão público, toda vez que os trabalhadores se afastarem de suas atividades laborais em decorrência de um dos motivos constantes na Tabela 18, conforme obrigatoriedade indicada no quadro do item 20 das informações adicionais:

**Prazo de envio:** o evento de afastamento temporário deve ser informado nos seguintes prazos:

**a)** Afastamento temporário ocasionado por acidente de trabalho ou doença decorrente do trabalho com duração não superior a 15 (quinze) dias, deve ser enviado até o dia 7 (sete) do mês subsequente da sua ocorrência.

**b)** Afastamento temporário ocasionado por acidente de qualquer natureza ou doença não relacionada ao trabalho, com duração entre 3 (três) e 15 (quinze) dias, deve ser enviado até o dia 7 (sete) do mês subsequente da sua ocorrência.

**c)** Afastamento temporário ocasionado por acidente de trabalho, acidente de qualquer natureza, ou doença com duração superior a 15 (quinze) dias deve ser enviado até o 16º dia da sua ocorrência, caso não tenham transcorrido os prazos previstos nos itens 'a' e 'b'.

**d)** Afastamentos temporários ocasionados pelo mesmo acidente ou doença, que ocorrerem dentro do prazo de 60 (sessenta) dias e totalizar, no somatório dos tempos, duração superior a 15 (quinze) dias, independentemente da duração individual de cada afastamento, devem ser enviados, isoladamente, até o 16º dia do afastamento caso não tenham transcorrido os prazos previstos nos itens 'a', 'b' e 'c'.

**e)** Demais afastamentos devem ser enviados até o dia 7 (sete) do mês subsequente ao da sua ocorrência ou até o envio dos eventos mensais de remuneração a que se relacionem.

**f)** Alteração e término de afastamento devem ser enviados até o dia 07 (sete) do mês subsequente à competência em que ocorreu a alteração ou até o envio do evento "S-1299 – Fechamento dos Eventos Periódicos", o que ocorrer primeiro.

**g)** Para servidores de regime jurídico estatutário vinculados ao RPPS deverão ser observados os prazos previstos na legislação específica.

**h)** Quando se tratar de trabalhador avulso afastado pelo código 34 da Tabela 18 (Inatividade do trabalhador avulso (portuário ou não portuário) por período superior a 90 dias), o evento deve ser enviado a partir do 91º dia de inatividade.

**Pré-requisitos:** envio dos eventos "S-2200 – Cadastramento Inicial do Vínculo e Admissão/Ingresso do Trabalhador" ou S-2300 - Trabalhadores Sem Vínculo de Emprego\Estatutário - Início.

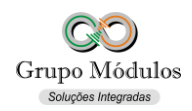

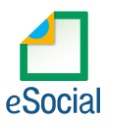

#### **O que diz o Módulos:**

- Afastamentos em andamento iniciados antes do envio dos eventos não periódicos já serão informados no próprio evento inicial de vinculo S-2200 ou S-2300.
- O período de gozo de férias é informado no evento S-2230.
- Para registrar afastamentos por Acidente/Doença do trabalho serão necessários dados do CID.
- Os códigos de afastamentos estão de acordo com a Tabela 18 Motivos de Afastamentos Pagina 53 do [Anexo I dos leiautes do e-Social versão 2.5 –](https://portal.esocial.gov.br/manuais/leiautes-do-esocial-v2-5.zip) Tabelas.

#### **Como se preparar:**

• Acessando o módulo INTsys Folha → Arquivos/Funcionários/Cadastros/Funcionários → Aba Afastamentos. (Afastamentos)

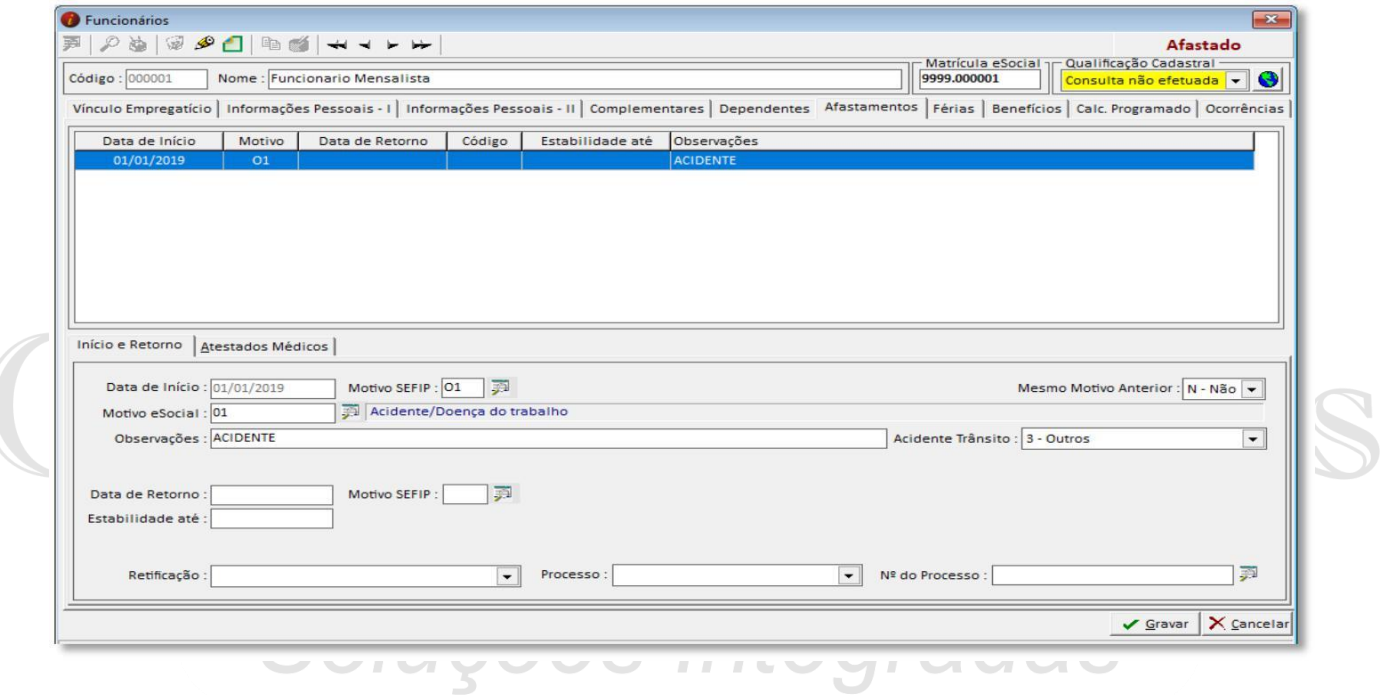

**Aba Início e Retorno:**

- **Data de Início** Data que se iniciou o Afastamento, não pode ser superior a data atual por exceção as férias que podem ser informadas em até 60 dias antes do seu início.
- **Motivo SEFIP** Código do Motivo do Afastamento conforme SEFIP.
- **Mesmo Motivo Anterior** Informar se o afastamento decorre da mesma doença que gerou o afastamento anterior dentro de 60 dias.
- **Motivo eSocial** Código do Motivo do Afastamento conforme eSocial.
- **Observações** Campo opcional destinado a observações sobre o afastamento.

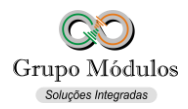

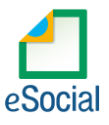

- **Acidente de Trânsito** Tipo de Acidente de Trânsito, obrigatório quando afastamento por Acidente ou Doença relacionado ou não ao trabalho.
- **Data de Retorno** Data do término do afastamento. Não confundir com data de término do atestado, pois um afastamento pode ser formado por vários atestados.
- **Motivo SEFIP** Código do Motivo do Retorno conforme SEFIP.
- **Estabilidade até** Data final da estabilidade devido ao afastamento.
- **Retificação** Código da Origem da Retificação.
- **Processo** Código do Tipo de Processo.
- **N° do Processo** Número do Processo previamente enviado pelo evento S-1070 Tabela de Processos Administrativos/Judiciais.

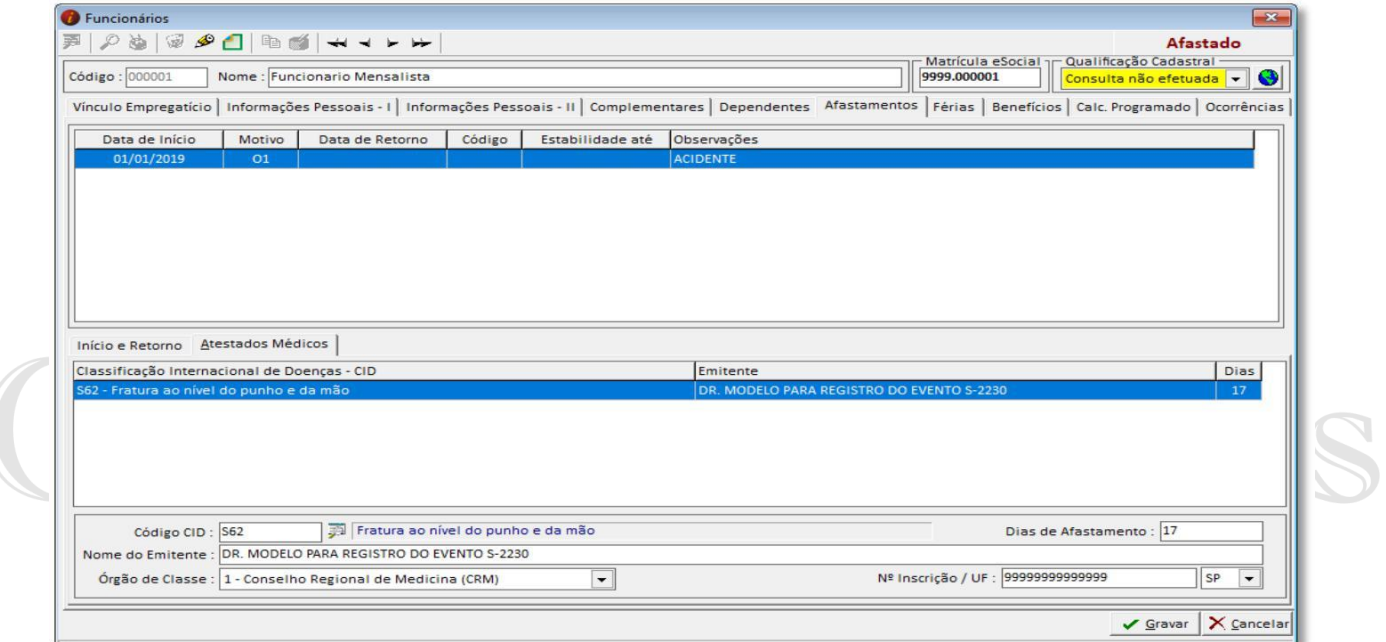

*IIILGUI dUdd* 

#### **Aba Atestados Médicos:**

- **Código CID** Código Internacional de Doenças.
- **Dias de Afastamento** Quantidade de dias conforme o Atestado.
- **Nome do Emitente** Nome do médico/dentista que emitiu o Atestado.
- **Órgão de Classe** Código do Órgão de Classe.
- **N° Inscrição** Número de inscrição no órgão de classe.
- **UF** Sigla da UF do órgão de classe.

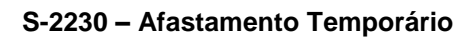

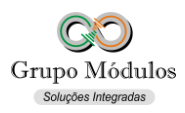

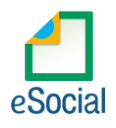

# • **INTsys Folha** → **Arquivos/Funcionários/Cadastros/Funcionários** → **Aba Férias (Férias).**

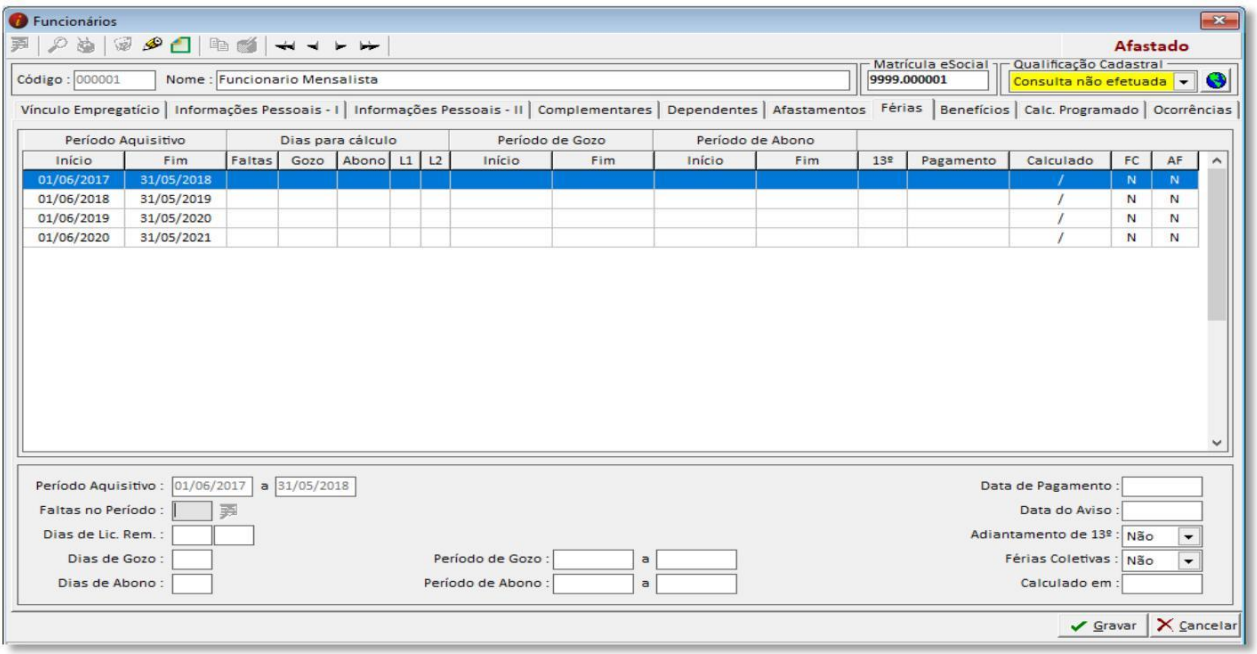

- **Período Aquisitivo** Com o mouse selecione o período desejado, pressione "Enter" para habilitar o preenchimento.
- **Faltas no Período** Quantidade de faltas no período aquisitivo. Informação apurada pelo sistema conforme a ocorrência de faltas durante o período aquisitivo.
- **Dias de Lic. Rem.** Dias de Licença Remunerada. Um quadro para cada Mês.
- **Dias de Gozo** Quantidade de Dias de Gozo.
- **Dias de Abono** Quantidade de Dias de Abono.
- **Período de Gozo** Início e Término do Período de Gozo.
- **Período de Abono** Início e Término do Período de Abono.
- **Data de Pagamento** Data de Pagamento das Férias.
- **Data do Aviso** Data do Aviso de Férias
- **Adiantamento de 13° Salário** Opção pelo pagamento da 1° Parcela do 13° Salário.
- **Férias Coletivas** Opção pelas Férias Coletivas.
- **Calculado Em** Posição preenchida pelo próprio sistema após o cálculo das férias.

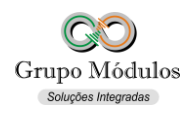

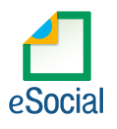

### **Exportando o evento:**

Acessando o módulo INTsys eSocial → Exportações/Exportação em XML → Aba Eventos Não Periódicos/S-2230 – Afastamento Temporário.

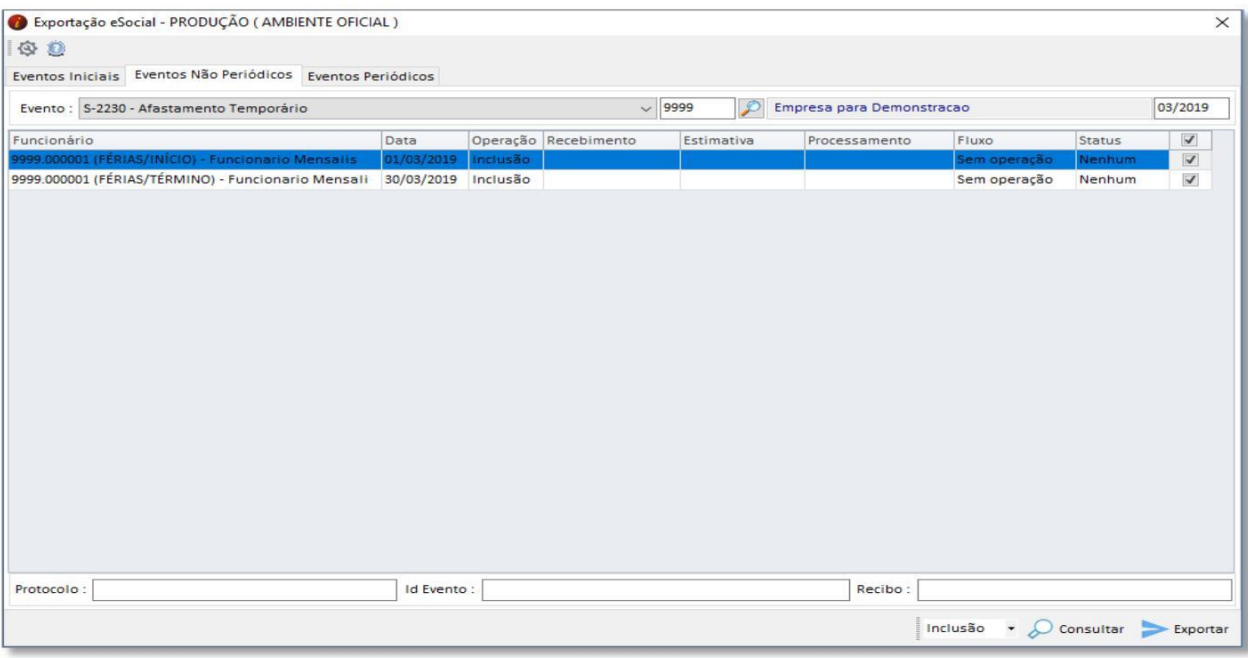

• Ao clicar em exportar poderá ser solicitado a senha do certificado, após a exportação o Status do evento ficará como consulta (Amarelo), para consulta-lo basta clicar no botão consultar ou abrir o evento com dois cliques rápidos com o botão esquerdo do mouse e clicar em Consultar, desta forma o e-Social retornará com Status Finalizado (Verde) ou Erro (Vermelho).

#### **Observações:**

- Enviar separadamente o evento de Início e Término seja ele para Férias ou Afastamento.
- Checar o ambiente em que está selecionado:

Ícone do Sistema a Esquerda (Configurações) → Competência/Empresa → Ambiente de Exportação.

• Sempre finalizar o evento antes de partir para o próximo.